# **FSAMP 1.1 - Font Sampler**

### **Introduction**

FSAMP is a quick solution to one of my favourite problems - being a fontaholic, how do i keep track of the fonts in my system ?

Intended for use with Adobe Type Manager and/or TrueType, FSAMP will compile a list of all installed fonts, in alphabetical order of name, and print a list with one line per font.

On the left side, the name of the font is printed in a standard font to ensure readability. On the right side, FSAMP will print a sample string in the corresponsing typeface.

Both the pointsize and the text of the samplestring can be entered by the user.

#### **Installation**

None - just copy to any directory, add FSAMP.EXE to any ProgMan group and you are done.

### **Requirements**

FSAMP is written in MS Visual BASIC and requires VBRUN100.DLL.

### **Operation**

After starting FSAMP, you can enter an optional header text that will be printed on top of each page. If you leave this field blank, the header defaults to "Printer Font Sample" and the point size.

The header line can contain several keywords that are substituted in the printout:

- &d complete date (day, month and year) formatted according to the short date string (sShortDate=) in the international section of WIN.INI. Defaults to mm/dd/yy if sShortDate is missing.
- &t complete time (hours, minutes and seconds) formatted according to the time separator string (sTime=) and leading zero entry (iTLZero=) in the international section of WIN.INI. Defaults to ":" as seperator and no leading zero if entries are missing.
- &p page number
- &r printer name according to the device string (Device=) in the Windows-section of WIN.INI.
- &v name of the printer driver according to the device string (Device=) in the Windows-section of WIN.INI.
- &o name of the printer port according to the device string (Device=) in the Windows-section of WIN.INI.

The pointsize lets you choose the size in which the samples will be printed. This will affect only the fontsample - the fontname is kept at 12 pnts to maintain easy readability.

The sample text can contain any string you would like to sample. If the string is longer than the available space on the page, it will be clipped at the right margin.

Program execution is started with the "Start"-Button. Use the "End"-button at any time before or during program execution to terminate FSAMP.

You may notice a longer delay on page-breaks before FSAMP continues execution. This may be due to the older version of ATM i am using. (Or i need a faster machine. Of course i need a faster machine).

FSAMP will display each font name while it samples it and it will display a "Finished"-message with the number of fonts it has processed when it is done. This message is also printed below the last font sample.

# **Options**

The "Options"-menu lets you select what kind of typefaces get printed. You can select any or all of the following:

Normal, Bold, Italic, Bold & Italic

If you deselect all those options, FSAMP will not let you start - you have to select at least one of the options. FSAMP will mark the current kind of typeface with a capital letter following the fontname - "N" for normal, "B" for bold, "I" for italic and "B/I" for bold & italic.

The option "Printerinfo" toggles an additional info line that will be the last on the printout, stating the name of the printer and the printer driver used.

# **.INI-file**

All option settings are stored in the FSAMP.INI file, along with the position of the window, the last pointsize and the last sample text entered.

The file FSAMP.INI will contain the following entries:

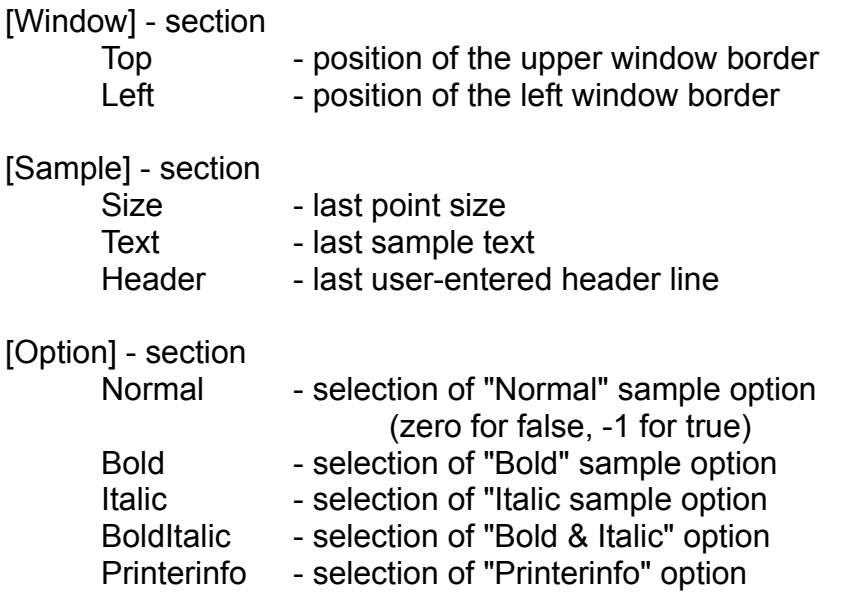

FSAMP will create the .INI file in your Windows-directory on its first execution if it does not exist already.

### **Disclaimer**

I have tested FSAMP on a 386/25 with DOS 5.0, Windows 3.1 and ATM 1.0 on a total of 140 printer-, Type 1- and TrueType-fonts using a HP LaserJet III without any problems. I cannot guarantee anything else beyond that, nor can i take responsiblity for any damages that may be caused by the use of FSAMP.

No testing was done with FaceLift or any other font enhancer.

### **Distribution**

FSAMP.EXE and FSAMP.WRI (this document) can be freely distributed. No charge beyond the cost of media and duplication may be taken.

FSAMP is a shareware product. In fact it is my first. It is fully functional and does not contain any nags. If you like it and find it useful, clear your conscience, take a five-dollar-bill and mail it to me. Thank You !

Gerhard K. Ziran Burgfriedenstraße 3 6000 Frankfurt/Main 90 **Germany** 

BIX-ID: gerdz Compuserve: 100013,2115

#### **History**

Version 1.0 17-Jun-92

Initial release.

Version 1.1 26-Jun-92

Bug fix - standard font for header and fontnames

If "Helv" was not available on a system, FSAMP would use random fonts or the last font sampled to print the fontname - with symbol-fonts not a welcome option. In 1.1, FSAMP will scan the list of available fonts for the first font name beginning with "Arial", "Courier", "Helv" or "Times". If it cannot find any matching font, it will use the first font in the alphabetical list.

Bug fix - number of fonts off by one

A stupid mistake really. I overlooked the fact that listbox indices are processed from zero to (max-1). Corrected.

Bug fix - end of document

1.0 did not release the sample printout to the spooler after it was finished with it. You had to terminate the program to start printing. Corrected.

**Additions** 

- Option menu and all related sampling options.
- Optional printing of the names of printer and driver.
- Optional user entered header line.
- INI file.